# Math 114, Mathematica Lab

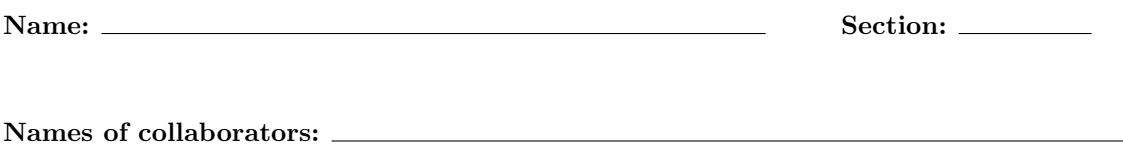

This lab contains instructions for using Mathematica to answer questions about Cartesian curves, parametric curves, and sequences. The commands you need are introduced one by one. Most of the parts of the problems below simply tell you to enter a command in Mathematica. However, some parts of some problems also ask you to answer a question, so make sure to answer all the questions! When you have completed the lab, print off your Mathematica work, and staple it to this packet.

#### General Mathematica tips:

- 1. Capital Letters Every built-in function (like Plot, Sqrt, Sin) and every built-in constant (like Pi) begins with a capital letter.
- 2. Parentheses Use parentheses to specify the order of operations, as when using a graphing calculator.
- 3. Square Brackets Whenever passing an argument to a function (i.e. plugging something in to a function), you must use square brackets. For example, use  $\sin[Pi/4]$  to find  $\sin(\pi/4)$ .
- 4. Curly Braces Whenever creating lists or ranges, use curly braces. For example, when using the Plot command, use  $\{x, -10, 10\}$  to set the x-range to  $[-10, 10]$ .
- 5. Shift  $+$  Enter To execute a command, it is necessary to press Shift  $+$  Enter.

## I. Cartesian Curves.

- 1. Tables and graphs for  $f(x) = x^2$ .
	- (a) Use the following command to define the function  $f(x)$  in *Mathematica*.

 $f[x_+] := x^2$ 

(After you type the command in make sure to press Shift + Enter. You won't see anything happen because you are simply defining something, not asking for an output of any kind.)

(b) Use the Table command to create a list of  $(x, y)$  pairs of the form  $(x, f(x))$ . Table[{ $x, f[x]$ }, { $x, -4, 4$ }]

(You should get a list of  $(x, y)$  pairs as an output when you press Shift + Enter.)

- (c) Use the TableForm command to create a two-column input-output table for  $f(x)$ . TableForm[Table[ $\{x,f[x]\}$ ,  $\{x, -4, 4\}$ ]]
- (d) Use the Plot command to obtain a graph of  $f(x)$  on the x-range  $[-4, 4]$  and y-range  $[-5, 15]$ . Plot[f[x],  $\{x, -4, 4\}$ , PlotRange ->  $\{-5, 15\}$ ]
- 2. A tangent line for  $f(x) = x^2$ .
	- (a) Use the following command to find the derivative of  $f(x)$ :  $f'[x]$
	- (b) Use the following command to find the local linearization of  $f(x)$  at  $x = 2$ .  $f[2] + f'[2](x-2)$ According to Mathematica, the local linearization is:
	- (c) Imitate 1(a) to define a function  $L(x)$  that is the local linearization of  $f(x)$  at  $x = 2$ .
	- (d) Use the Plot command to produce graphs of  $f(x)$  and  $L(x)$  on the same set of axes: Plot $[ {f[x], L[x]} , {x, -4, 4} ,$  PlotRange ->  ${-5, 15}$ ]

Notice that, because we are plotting a pair of functions, the two functions are enclosed in curly braces (because we always use curly braces for lists.)

- 3. Area, arclength, and integration with  $f(x) = x^2$ .
	- (a) Find an antiderivative for  $f(x)$  using the Integrate command. Integrate[f[x], x]

Note that you need to specify the variable of integration.

(b) Use the RegionPlot command to produce a picture of the region under the curve  $y = x^2$  and above the x-axis, between  $x = -4$  and  $x = 4$ .

RegionPlot[y < f[x] && y >0, {x, -4, 4}, {y, -5, 15}]

Estimate the area of the region using your picture and a simple hand calculation. (One reasonable thing to do would be to approximate the two regions with triangles.)

 $A \approx$ 

(c) Use the Integrate command to find the exact area under the curve:

Integrate  $[f[x], \{x, -4, 4\}]$ 

According to *Mathematica*, the exact area under the curve is:  $A =$ 

(d) Using your graph of  $f(x)$ , estimate the arclength of the curve  $y = f(x)$  from  $x = -4$  to  $x = 4$ , using a simple hand calculation. (One reasonable thing to do would be to approximate with two straight lines.)

` ≈

(e) Use the Integrate command to find the exact arclength of the curve:

Integrate[Sqrt[1+(f'[x])^2],  $\{x, -4, 4\}$ ]

According to *Mathematica*, the exact arclength is:  $\ell$  =

(f) Use the NIntegrate command to find a numerical approximation for arclength of the curve. (The command is the same as the previous, except use the numerical integration command NIntegrate instead of the symbolic integration command Integrate.)

According to *Mathematica*, the approximate arclength is:  $\ell \approx$ 

# II. Parametric Curves.

- 4. Tables and graphs for  $x = 3\cos t$ ,  $y = 2\sin t$ .
	- (a) Use the syntax described in 1(a) to define functions  $x(t)$  and  $y(t)$ . Remember to capitalize the first letters for the Sin and Cos commands, and remember to press Shift + Enter.
	- (b) Use ParametricPlot to graph the parametric curve:

ParametricPlot $[\{x[t], y[t]\}, \{t, 0, 2*Pi\}]$ 

What is the shape of the parametric curve?

- (c) (Challenge) A parametrization of the tangent line to the curve when  $t = \pi/4$  is given by the linearizations of  $x(t)$  and  $y(t)$  at  $t = \pi/4$ . Graph the parametric curve and the tangent line on a single set of axes using ParametricPlot.
- (d) Use the Integrate command to find the area enclosed by the parametric curve. (Hint: Find the area enclosed by the curve in the first quadrant and multiply by four.) Remember that to find the area enclosed by a parametric curve from  $x = a$  to  $x = b$ , you use an integral of the form

$$
\int_{t=\alpha}^{t=\beta} y(t) x'(t) dt \quad \text{where } x(\alpha) = a \text{ and } x(\beta) = b
$$

According to Mathematica, the area enclosed by the curve is: A =

(e) Use the NIntegrate command to find the arclength of the parametric curve. Remember that the integral for arclength along a parametric curve from  $t = \alpha$  to  $t = \beta$  is:

$$
\int_{\alpha}^{\beta} \sqrt{(x'(t))^2 + (y'(t))^2} dt
$$

According to *Mathematica*, the approximate arclength is:  $\ell \approx$ 

# III. Sequences

- 5. Tables and graphs of the sequence  $a_k = \ln(k)/k$ .
	- (a) Define the sequence  $a_k = \ln(k)/k$  using the following command:  $a[k_] := Log[k]/k$
	- (b) To plot the sequence, we will first create a table of pairs  $(k, a_k)$  using the Table command: Table[ $\{k, a[k]\}, \{k, 1, 20\}$ ]
	- (c) Make an input-output table of these pairs using the TableForm command. Use the N command to get numerical approximations for  $a_k$ . (So, instead of  $\alpha[k]$ , use  $N[\alpha[k]]$ .)
	- (d) Use ListPlot to plot the pairs  $(k, a_k)$ . ListPlot[Table[{k, a[k]}, {k, 1, 20}], PlotRange -> {0, 0.4}]

Can you tell, from your graph, what the limit of the sequence is (if it even exists?)

(e) Use the Limit command to find the limit of the sequence: Limit[a[k], k -> Infinity]

According to *Mathematica* the limit of the sequence is  $\lim_{k \to \infty} \ln(k)/k =$ 

(f) Use ListPlot to graph the pairs  $(k, a_k)$  with  $1 \leq k \leq 100$ .

Does the limit found in (e) seem more plausible now?

- 6. Summing the terms of the sequence  $a_k = \ln(k)/k$ .
	- (a) Define a partial sum function  $s_n = a_1 + \cdots + a_n = \sum_{n=1}^{\infty} a_n$  $\sum_{k=1}^{\infty} a_k$  with the command:  $s[n_] := Sum[a[k], \{k, 1, n\}]$
	- (b) Create a list of pairs  $(n, s_n)$  using the Table command for  $1 \le n \le 20$ .
	- (c) Use the ListPlot command to plot the pairs  $(n, s_n)$ .

Does it look like the sequence  $s_n$  has a finite limit?

7. Print off your Mathematica work, and staple it to this packet. Make sure that all of the commands you were asked to enter into Mathematica are shown in your print-off.